## **System Dynamics Modelling with Kotlin: From Hierarchical Models to Interactive Simulators**

Istra Tech d.o.o. HR-52100 Pula, CROATIA [zlatko.sirotic@istratech.hr](mailto:zlatko.sirotic@istratech.hr)

**Siniša Sovilj Darko Etinger Zlatko Sirotić Krešimir Pripužić**

Juraj Dobrila University of Pula, Faculty of Informatics HR-52100 Pula, CROATIA <http://hr.linkedin.com/in/ssovilj> [sinisa.sovilj@unipu.hr](mailto:sinisa.sovilj@unipu.hr)

Juraj Dobrila University of Pula, Faculty of Informatics HR-52100 Pula, CROATIA [darko.etinger@unipu.hr](mailto:darko.etinger@unipu.hr)

University of Zagreb, Faculty of Electrical Engineering and Computing HR-10000 Zagreb, CROATIA [kresimir.pripuzic@fer.hr](mailto:kresimir.pripuzic@fer.hr)

**Keywords:** *system dynamics, kotlin, modelling, complex system, hierarchical model, simulator*

**Funding Source/Alternate Affiliations**: This work has been supported in part by Croatian Science Foundation under the project UIP-2017-05-9066.

**Extended Abstract:** System dynamics (SD) modelling is traditionally done by graphically using mostly proprietary software or with couple of open and free software exceptions. Building large hierarchical models with reusable SD modules is not supported well and building fast and customizable simulators for interactive learning on multiple target platforms is not trivial.

There are couple of framework/toolkit solutions that fulfill that gap using general-purpose languages (Java, Python, JavaScript) but they have their own limitations. We asked whether Kotlin, as a new, modern, statically-typed, null-safe, object-oriented and functional language can do any better and overcome limitations of other programming languages and frameworks/toolkits. Therefore, we started to develop *Kotlin SD Toolkit* which does not exist so far at our best knowledge.

We found that Kotlin as a new, programming language and our Kotlin SD Toolkit as a new tool are both suitable for modelling larger, hierarchical SD models that support modules (see Table 1) and for easier development of interactive simulators for multiple target platforms: desktop, web or mobile (see Figures 1, 2 and 3).

We also measured speed properties without any a priori code optimizations and for now Kotlin SD Toolkit on our computer needs 7 seconds to numerically integrate simple testing SD model with 1E7 time steps, which is very fast in comparison with others and can be additionally improved.

We will continue to further expand capabilities of the Kotlin SD Toolkit as an open source project and our contribution to SD community.

| Steps               | Kotlin code                                                              |
|---------------------|--------------------------------------------------------------------------|
| 0) Setup            | // Static properties (optional)                                          |
|                     | companion object {                                                       |
|                     | const val TOTAL POPULATION VALUE = 10000 // [customer]                   |
|                     | const val ADVERTISING EFFECTIVENESS VALUE = 0.011 // [1/year]            |
|                     | const val CONTACT RATE VALUE = 100<br>// [1/year]                        |
|                     | const val ADOPTION FRACTION VALUE = 0.015<br>$\frac{1}{2}$ $\frac{1}{2}$ |
|                     |                                                                          |
|                     | const val INITIAL TIME VALUE = $0$ // [year]                             |
|                     | const val FINAL TIME VALUE = $10$ // [year]                              |
|                     | $const$ val TIME STEP VALUE = $0.25$<br>// [year]                        |
|                     | $\mathcal{E}$                                                            |
| 1) Model            | init {                                                                   |
|                     | $val model = Model()$                                                    |
|                     |                                                                          |
|                     | // Override default model properties                                     |
|                     | model.initialTime = INITIAL TIME VALUE                                   |
|                     | $model.finalTime = FINAL TIME VALUE$                                     |
|                     | model.timeStep = TIME STEP VALUE                                         |
|                     | $model.integration = EulerIntegration()$                                 |
|                     | model.name = "Innovation/Product Diffusion Model" // optional            |
| 2) Entities         |                                                                          |
| - Constants         | val TOTAL_POPULATION = model.constant("TOTAL_POPULATION")                |
|                     | val ADVERTISING EFFECTIVENESS =                                          |
|                     | model.constant("ADVERTISING EFFECTIVENESS")                              |
|                     | val CONTACT RATE = model.constant("CONTACT RATE")                        |
|                     | val ADOPTION FRACTION = model.constant("ADOPTION FRACTION")              |
| <b>- Converters</b> | val adoptionFromAdvertising =                                            |
|                     | model.converter("adoptionFromAdvertising")                               |
|                     | val adoptionFromWordOfMouth =                                            |
|                     | model.converter("adoptionFromWordOfMouth")                               |
| – Stocks            | val Potential Adopters = model.stock("Potential Adopters")               |
|                     | val Adopters = model.stock("Adopters")                                   |
| – Flows             | val adoptionRate = model.flow("adoptionRate")                            |
| – Modules           |                                                                          |
|                     |                                                                          |
| 3) Initial values   |                                                                          |
| – Stocks            | Potential Adopters.initialValue = { TOTAL POPULATION }                   |
|                     | Adopters.initialValue = $\{ 0.0 \}$                                      |
|                     |                                                                          |
| 4) Equations        |                                                                          |
| - Constants         | TOTAL POPULATION.equation = { TOTAL POPULATION VALUE }                   |
|                     | ADVERTISING EFFECTIVENESS.equation =                                     |
|                     | { ADVERTISING EFFECTIVENESS VALUE }                                      |
|                     | CONTACT RATE.equation = { CONTACT RATE VALUE }                           |
|                     | ADOPTION FRACTION. equation = { ADOPTION FRACTION VALUE }                |
| - Converters        | adoptionFromAdvertising.equation =                                       |
|                     | { Potential Adopters * ADVERTISING EFFECTIVENESS }                       |

**Table 1. Kotlin code for Innovation/Product diffusion model (also known as Bass diffusion model).**

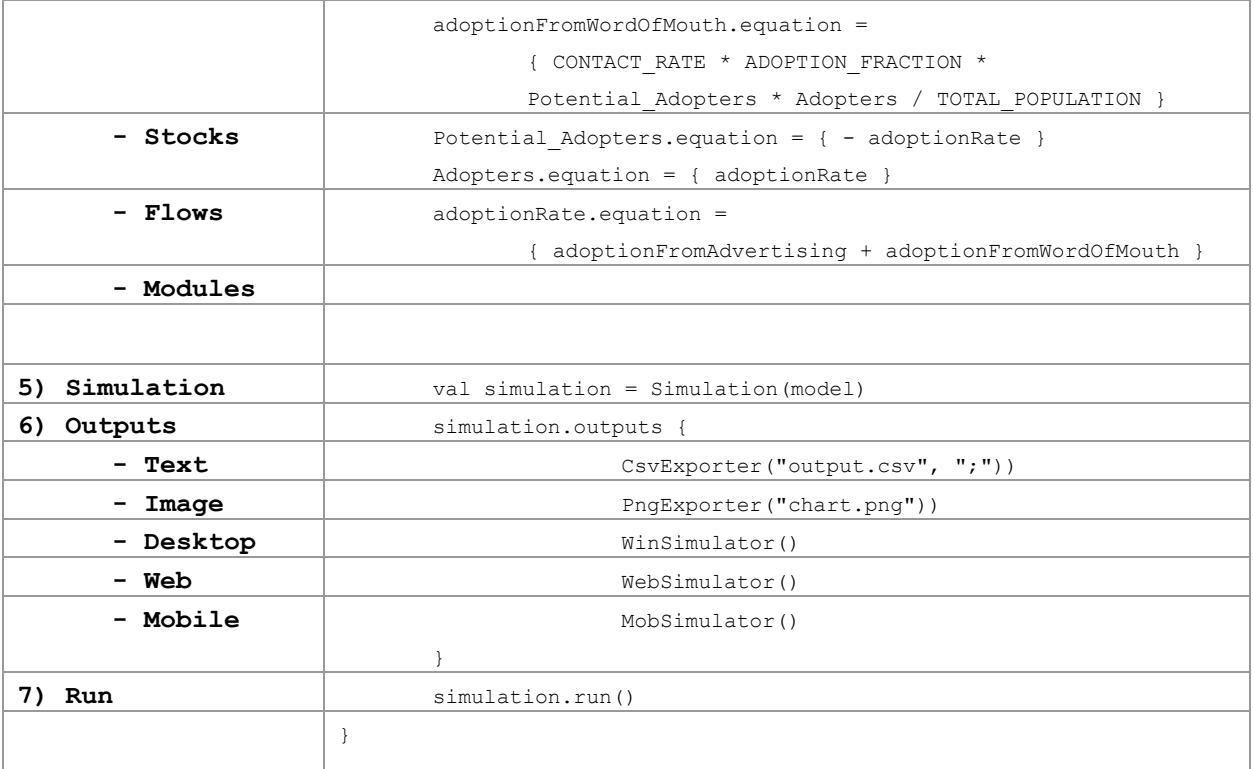

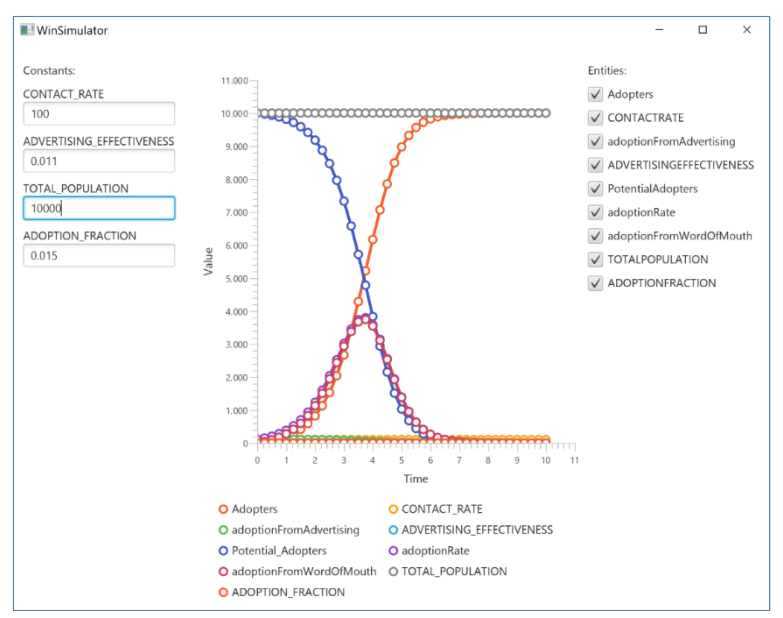

**Figure 1. Desktop Simulator – an interactive simulation environment of the Bass diffusion model. The interactive simulation environment is a desktop application window and is automatically generated based on entities' type (we can change constants interactively, and we can enable or disable plots of any model's entities).**

38th International Conference of the System Dynamics Society, Bergen, Norway, July 19-23, 2020

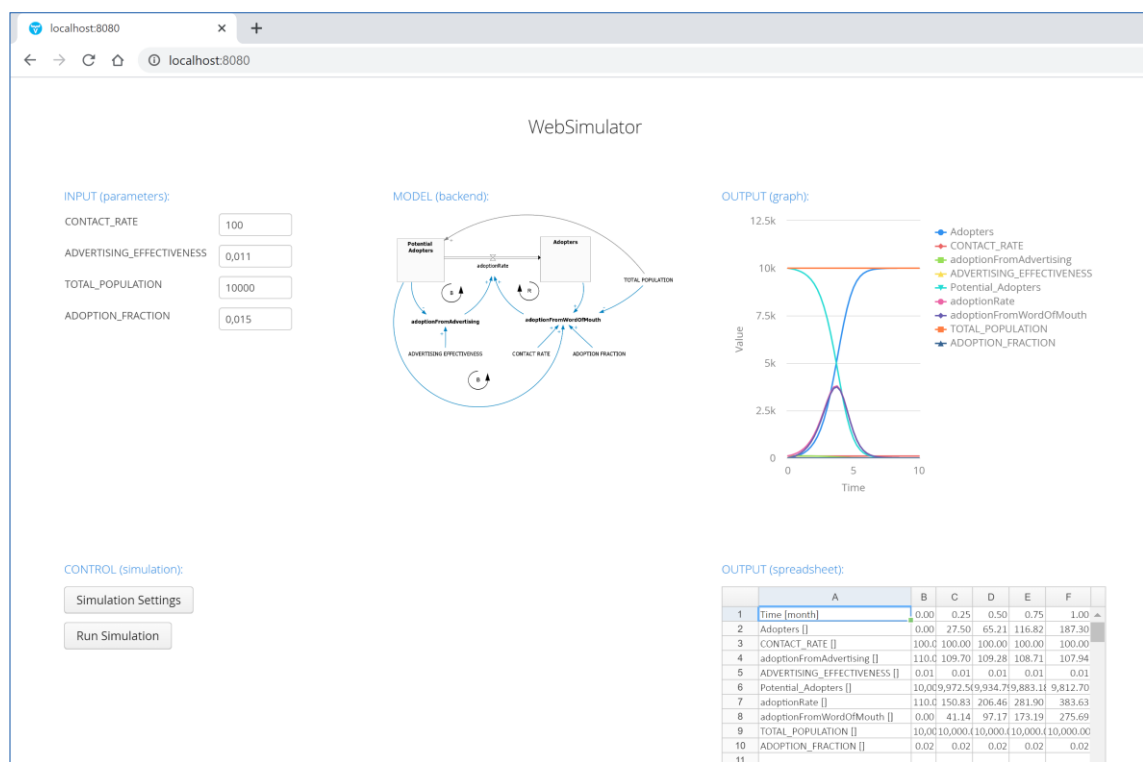

**Figure 2. Web Simulator – an interactive simulation environment of the Bass diffusion model. The interactive simulation environment is a web application rendered in any Internet browser and is automatically generated based on entities' type. We can change model constants, simulation settings and display the model diagram as an option.**

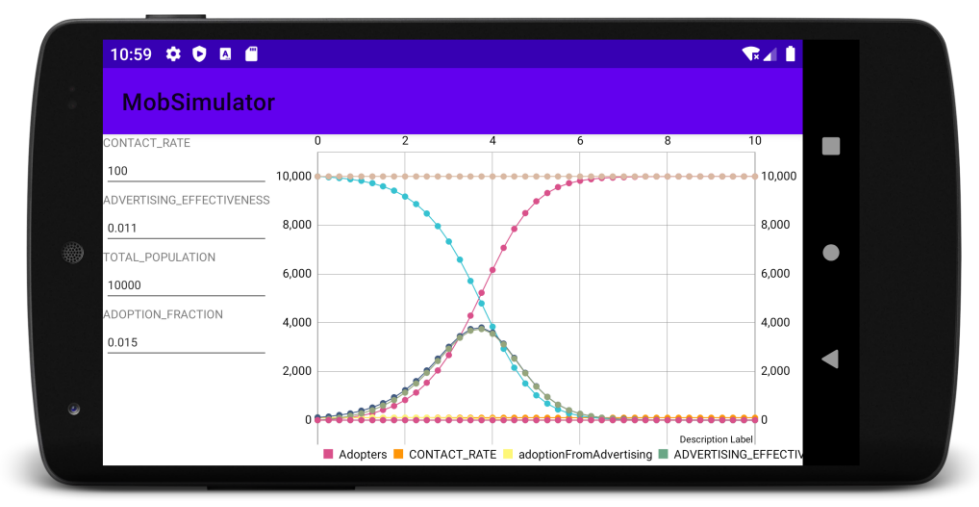

**Figure 3. Mobile Simulator – automatically generated interactive simulation environment for Bass diffusion model. The interactive simulation environment is an Android mobile application. We can change model constants and re-run the simulation on a mobile phone.**

## **References**

- [1] Simantics Team, February 2018. [Online]. Available: https://www.simantics.org/end\_user\_wiki/index.php/Simantics\_System\_Dynamics#Installation\_Instructions.
- [2] F. Lardinois, "Kotlin is now Google's preferred language for Android app development," May 2019. [Online].
- [3] S. Drost and M. Stein, "System Dynamics Java-Framework," February 2017. [Online]. Available: https://github.com/matthiasstein/SystemDynamics-Framework.
- [4] D. Schroeck, "Business Prototyping Toolkit for Python (BPTK-Py)," January 2020. [Online]. Available: https://pypi.org/project/BPTK-Py/.
- [5] B. Powers, "sd.js. open source SD," Spetember 2019. [Online]. Available: https://sdlabs.io/.
- [6] B. Powers, "Simulation Speed: Fast," September 2019. [Online]. Available: https://sdlabs.io/speed/.